## NØRTEL NORSTAR

Modular ICS Telephone Feature Card

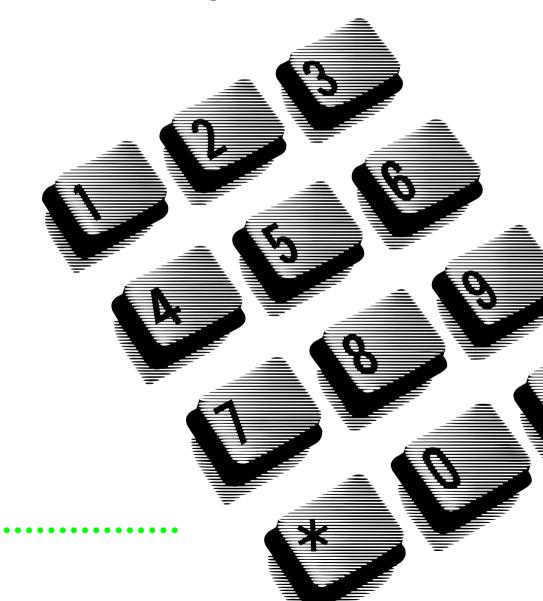

## About this card

Use this card as a quick reference for accessing the features of your telephone. Your system administrator will inform you if any of these features are not available for your telephone.

## Buttons

This card uses the Business Series Terminals button icons. The table below shows which buttons to use on the different types of Nortel Networks telephones.

| Button Name    | T7000, T7100, T7208, T7316 | M7100, M7208, M7310, M7324 |
|----------------|----------------------------|----------------------------|
| Feature        | Ŕ                          | Feature                    |
| Hold           |                            | Hold                       |
| Volume Control | (4)                        |                            |
| Release        | Ţ.                         | RIs                        |

| Telepho                   | ne features                                                                                                    |
|---------------------------|----------------------------------------------------------------------------------------------------|
| Background<br>Music       | ©       8       6         Listen to music (provided by your office) through your telephone speaker when you are not on a call.                                                                                                    |
| Button Inquiry            | $\textcircled{\begin{aligned} \hline \end{aligned} \end{aligned} \hline \end{aligned} \end{aligned} a$                                                                                                    |
| Call Duration<br>Timer    | Image: Constraint of the second constraints         Image: Constraint of the second constraints         Image: Constraints         Image: Constraints         Image: Constraints         Image: Constraints         Image: Constraints         Image: Constraints         Image: Constraints         Image: Constraints         Image: Constraints                                                                                                    |
| Call Forward              | Image: Cancel     Image: Cancel       Send your calls to another telephone in your system.                                                                                                    |
| Call Park                 | © 7 4<br>Put a call on hold so that it can be picked up from any telephone in your<br>system. The display shows a three-digit retrieval code.<br>To retrieve a parked call from a telephone, press an intercom button and dial<br>the retrieval code.<br>On the T7100/M7100 telephone, just lift the handset and dial the retrieval<br>code.                                                                                                    |
| Call Pickup -<br>directed | <ul> <li>7</li> <li>6</li> <li>Answer any ringing telephone.</li> <li>Press <a href="#">Press <a href="#">Press </a></a></li></ul> |

|                                 | © 7 5                                                                                                    |
|---------------------------------|----------------------------------------------------------------------------------------------------|
| Call Pickup -<br>group          | Answer a call that is ringing at another telephone in your pickup group. The external call that has been ringing longest is answered first.                                                                                                    |
| 0                               |                                                                                                    |
| Call Queuing                    | Answer the next call. If more than one call is waiting, priority is given to incoming external calls over callback, camped, or transferred calls.                                                                                                    |
| Camp-on                         | 8 2           Re-route a call to another telephone even if all its lines are busy.          Press              8 2, then dial the extension number of the receiving telephone.                                                                                                    |
| Class of<br>service<br>password | <ul> <li>b 8</li> <li>Change the dialing filters on a line or telephone, or gain external access to your system. Dialing filters determine which numbers you can dial.</li> <li>Press b 6 8 and enter a password provided by your system coordinator to change your class of service.</li> </ul>                                                                                                    |
| Conference                      | <ul> <li>Establish a conference call between yourself and two other parties.</li> <li>I. Make or answer the first call.</li> <li>Put the first call on hold.</li> <li>Make or answer the second call.</li> <li>After the second call is connected, press (2).</li> <li>Press the line or intercom button of the first held call (not required on the T7100/M7100 telephone).</li> <li>Press (10 end the conference call.</li> <li>To remove yourself from a conference permanently (unsupervised conference):</li> <li>Press (2) (2) (10 end).</li> <li>The other two callers remain connected. (Some external lines may not support this feature. See your system coordinator.)</li> <li>To put a conference on hold:</li> <li>Press (2) (10 end).</li> <li>The other two callers can still talk to each other.</li> <li>To split a conference:</li> <li>Press the line or intercom button of one caller to consult privately while the other caller is on hold. To re-establish the conference, press (2) (3).</li> </ul> |
|                                 | <ul> <li>To disconnect one party:</li> <li>Press the line or intercom button of the caller you want to disconnect, then press Press the line or intercom button of the remaining caller to resume your conversation. </li> <li>To independently hold two calls:</li> <li>Press the line or intercom button of the first caller, then press The second caller is automatically put on hold. To re-establish the conference, retrieve one call from hold, press S, then retrieve the second call from hold.</li></ul>                                                                                                    |

| Contrast<br>adjustment | <ul> <li>♥ ★ 7</li> <li>Adjust the contrast of your display.</li> <li>Press ♥ ★ 7, then press a number from 1 to 9 (depending on your telephone). Press ♥ to set your choice.</li> </ul>                                                                                                    |
|------------------------|----------------------------------------------------------------------------------------------------|
| Dialing modes          | <ul> <li>* 8 2</li> <li>Choose one of three methods of dialing.</li> <li>1. Press * 8 2.</li> <li>2. Press * to select the mode.</li> <li>3. Press • to store the mode.</li> <li>Standard Dial: Select a line, then dial the number. (Standard Dial is always available, even when another dialing mode is selected.)</li> <li>Automatic Dial: Dial the number without choosing a line button first. Your prime line is automatically selected for the call.</li> <li>Pre-Dial: Dial the number, then press a line button to place the call. Edit the number by pressing * before placing the call.</li> </ul> |
| Do Not<br>Disturb      | ©       8       5         When you are not on a call prevent all incoming calls, except priority calls, from ringing at your telephone. When you are on a call, block an incoming priority call.                                                                                                    |
| Group<br>Listening     | ©       8       0       2         Use both the handset and speaker while you are on a call. To avoid electronic feedback, keep the handset away from the speaker during the call, and press         Image: The band set away from the speaker during the call, and press                                                                                                    |
| Hold                   | Temporarily suspend a call.<br>To retrieve a held call, press the line button for the held call.<br>(Press I on the T7100/M7100 telephone.)<br>Exclusive Hold<br>I or I or I<br>Temporarily suspend a call and prevent other telephones from picking it up.                                                                                                    |
| Language<br>Choice     | <ul> <li>€ ¥ 5 0 1 Select Primary Language for the telephone display.</li> <li>€ ¥ 5 0 2 Select Alternate Language for the telephone display.</li> <li>€ ¥ 5 0 3 Select Alternate Language 2 for the telephone display.</li> <li>€ ¥ 5 0 4 Select Alternate Language 3 for the telephone display.</li> </ul>                                                                                                    |
| Last Number<br>Redial  | © 5<br>Automatically redial the last external telephone number that you dialed.                                                                                                    |
| Line pools             | <ul> <li>6 4</li> <li>With a line pool, telephones can share several lines for making calls.</li> <li>1. Press 6 4 or an intercom button.</li> <li>2. Enter a line pool access code. (See your system coordinator for a list.)</li> </ul>                                                                                                    |

| Line<br>Redirection            | © 8 4Cancel © # 8 4Send calls arriving on an external line to another telephone outside your<br>system. (Some external lines may not support this feature. See your system<br>coordinator.) This feature is not available on the T7100/M7100 telephone.                                                                                                    |
|--------------------------------|----------------------------------------------------------------------------------------------------|
| Link                           | © 7 1<br>Generate a Link signal ஊ to access a PBX or other host exchange.                                                                                                    |
| Long Tones                     | © 8 0 8<br>Generate a tone for as long as you hold down a button. This is used to<br>communicate with devices like fax or answering machines. Long tones are in<br>effect only for your current call.                                                                                                    |
| Messages                       | Image: Cancel     Image: Fill       Send a message to another telephone within your system.                                                                                                    |
|                                | <ul> <li>To view and reply to your messages:</li> <li>1. Press <a href="mailto:left">left</a> </li> <li>2. Press <a href="mailto:mailto:mailto:mailto:sage">mailto:mailto:mailto</a></li></ul> |
|                                | To erase a message:<br>1. Press 💽 while viewing a message.                                                                                                    |
| Moving line<br>buttons         | <ul> <li>Change the position of your line or hunt group buttons.</li> <li>Press : B. T.</li> <li>Press the line button that you want to move.</li> <li>Press the button that you want to move the line to.</li> <li>Press : The two buttons are exchanged.</li> <li>Update the button label strip on your telephone.</li> <li>Line buttons cannot be exchanged with intercom, answer or Handsfree buttons.</li> </ul>                                                                                                    |
| Name and<br>number<br>blocking | <ul> <li>8 1 9</li> <li>Block the outgoing name and/or number on a per-call basis.</li> <li>1. Press </li> <li>8 1 9.</li> </ul>                                                                                                    |
| Page                           | <ul> <li>6 0 and code (1 to 3) and zone (0 to 6)</li> <li>Make a page announcement through either the internal (code 1) or external (code 2) speakers, or both (code 3). Zone 0 pages all zones.</li> <li>Page announcements are programmed to timeout after a pre-selected amount of time which is set by your system coordinator.</li> </ul>                                                                                                    |
|                                | Internal page<br>ⓒ f) and zone (0 to 6)<br>Make a page announcement to all, or to a specific group of telephones,<br>through the telephone speakers. Zone 0 pages all zones.                                                                                                    |

|                  | External page © 6 2 Make a page announcement through an external loudspeaker system.Internal and external page © 6 3 and zone (0 to 6) Make a page announcement through both your telephone speakers and an external loudspeaker system. Zone 0 pages all zones.                                                                                                    |
|------------------|----------------------------------------------------------------------------------------------------|
| Pause            | <ul> <li>Program in an external autodial sequence to insert a 1.5 second delay .</li> <li>For pulse dialing: ★ also inserts a 1.5 second delay.</li> </ul>                                                                                                    |
| Priority<br>Call | <ul> <li>6 9</li> <li>Interrupt a person who is on a call.</li> <li>A person on another call can press </li> <li>8 5 (Do Not Disturb) to block priority calls.</li> </ul>                                                                                                    |
| Privacy          | © 8 3<br>Change the privacy setting for an external line. If a line normally has privacy, this permits another telephone that shares the line to join your call by selecting the line while you are using it. If a line normally has privacy disabled, this prevents another telephone that shares the line from joining your call by selecting the line while you are using it. The privacy setting is re-established once you end your call or when you enter the Privacy feature code again. |
| Ring Again       | ©       2         Monitor a busy or unanswered telephone, or a busy line pool within your system. Ring Again signals you to call back when the telephone or line pool becomes available.                                                                                                    |
| Ring type        | <ul> <li>* 6</li> <li>Select a distinctive ring to help differentiate between your telephone and others nearby.</li> <li>1. Press * 6.</li> <li>2. Enter the ring type number (1 to 4).</li> <li>3. Press •.</li> </ul>                                                                                                    |
| Ring<br>volume   | <ul> <li>☞ ★ 8 0</li> <li>Make your telephone ring so that you can adjust the volume. You can also adjust the volume any time your telephone rings.</li> </ul>                                                                                                    |
| Run/Stop         | E ★ 9 Store more than one autodial number or external carrier feature code on one memory button by inserting a break points between numbers or codes. The first press of the button dials the first number or code; the next press dials the next number or code. You can program up to four numbers or codes separated by break points.                                                                                                    |

| Saved<br>Number<br>Redial | © 6 7<br>Save a number to redial later. Enter the code while you are on a call that you have dialed to save the number. Enter the code when you are not on a call to redial the saved number.                                                                                                    |
|---------------------------|----------------------------------------------------------------------------------------------------|
| Service<br>Schedules      | Show service schedules 🔄 🖲 🗇 🛈<br>Display the modes that have been turned on at a designated control set.                                                                                                    |
|                           | Ending service       Ending       Ending       Endin                                                                                                    |
|                           | Restriction services<br>© 8 7 2 Cancel © # 8 7 2<br>Turn on one of six services for restrictions on particular lines or telephones<br>from a designated control telephone.You will be required to enter a<br>password.                                                                                                    |
|                           | Routing services© 8 7 3Cancel © # 8 7 3Turn on one of six services for routing on particular lines or telephones from a<br>designated control telephone. You will be required to enter a password.                                                                                                    |
| Speed Dial                | <ul> <li>(a)</li> <li>(b)</li> <li>(c)</li> <li>(c)</li> <li(c)< li=""> <li(c)< li=""> <li(c)< li=""> <li>(c)</li></li(c)<></li(c)<></li(c)<></ul> |
|                           | <ul> <li>To make a call using a speed dial code:</li> <li>1. Press © 0.</li> <li>2. Enter the three-digit code for the number.</li> <li>To program user speed dial numbers:</li> <li>1. Press © * 4.</li> <li>2. Enter a three-digit code from 256 to 279.</li> </ul>                                                                                                    |
|                           | <ol> <li>Specify an external line by pressing a line button, a line pool button, or the intercom button. If you do not specify the line, the system automatically chooses a line for the call.</li> <li>Dial the telephone number you want to program (up to 24 digits).</li> <li>Press .</li> </ol>                                                                                                    |
|                           | <ol> <li>Record the code and number you have just programmed.</li> <li>You cannot program user speed dial numbers while someone else is<br/>programming your system. Codes you enter can be overridden by your</li> </ol>                                                                                                    |

system administrator.

| Static time and date  | ©806Change the first line of the display to the current time and date.                                                                                                    |
|-----------------------|----------------------------------------------------------------------------------------------------|
| Time                  | େ 8 ୦ ଓ<br>Briefly display the time and date while you are on a call.                                                                                                    |
| Transfer              | <ul> <li>Image: The test of the second second secon</li></ul> |
| Trunk<br>Answer       | B 0 0<br>Answer an external call that is ringing on a line that has been placed into a<br>Ringing Service schedule from any telephone in your system. This feature<br>does not work for a private line.                                                                                                    |
| Voice call            | 66<br>Make a voice announcement or begin a conversation through the speaker of<br>another telephone without first making the other telephone ring.                                                                                                    |
| Voice call<br>deny    | ©8Cancel#8Prevent your telephone from receiving voice calls.Do Not Disturb (©85) also prevents your telephone from receiving voice calls.                                                                                                    |
| Wait for dial<br>tone | <ul> <li>▶ 8 0 4</li> <li>Program in an external autodial number to cause the system to wait to receive dial tone ■5 from another system before proceeding with the dialing sequence.</li> </ul>                                                                                                    |

## Call Display Services

|                                  | The following features are available only if you subscribe to Call Display services or to special line services from your local telephone company.                                                                                                    |
|----------------------------------|----------------------------------------------------------------------------------------------------|
| Autobumping                      | © 8 1 5Cancel © # 8 1 5Have the system automatically delete the oldest log item from a full Call Log, so that a new log item can be stored.                                                                                                    |
| Call<br>Information              | © 8 1 1<br>Display the name, number or line name of a ringing or held call. Press # to<br>move through the information displays.                                                                                                    |
| Call Log                         | <ul> <li>Image: Section 2</li> <li>Call Log displays use the following special characters: <ol> <li>(underline) identifies a new item</li> <li>identifies answered calls</li> <li>identifies long distance calls</li> <li>identifies that the information has been shortened</li> </ol> </li> <li>To view your Call Log: <ol> <li>Press ★ to view old items.</li> <li>Press ∰ to view new items.</li> <li>Press Ø to return to the last viewed item.</li> <li>Press # and ★ to move through your items.</li> <li>Press ★ to view more information on an item.</li> </ol> </li> <li>To erase a Call Log entry: Press Image: while viewing an item.</li> <li>To return a call from your Call Log: <ol> <li>Display the desired number on your telephone.</li> <li>Edit the number, if required. You can add numbers for long distance dialing or line pool access or remove numbers using Image: 1.</li> <li>Press a line button.</li> <li>Lift the handset.</li> </ol> </li> </ul> |
| Call Log<br>options              | <ul> <li>8 4</li> <li>Select the type of calls that will automatically be stored in your Call Log.</li> <li>Press # to see the next setting. Press I to select the displayed setting.</li> </ul>                                                                                                    |
| Call Log<br>password             | E ★ 8 5<br>Program a four-digit password for your Call Log. To remove a forgotten<br>password, see your system coordinator.                                                                                                    |
| Logit                            | 8 1 3<br>Store caller information for your current call in your Call Log.                                                                                                    |
| Malicious<br>Caller ID<br>(MCID) | © 8 9 7<br>Store caller information on the service provider system for last external call.<br>This feature only works if your system uses ETSI ISDN lines. Check with your<br>system administrator. The code must be invoked within 30 seconds after the<br>caller hangs up, and before you hang up.                                                                                                    |

Meridian and Norstar are trademarks of Nortel Networks. Meridian Norstar is manufactured by Nortel Networks. This document is for use with Norstar Modular ICS.

. .

.....

P0992653 Issue 03 Printed in Canada

....